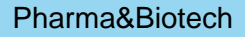

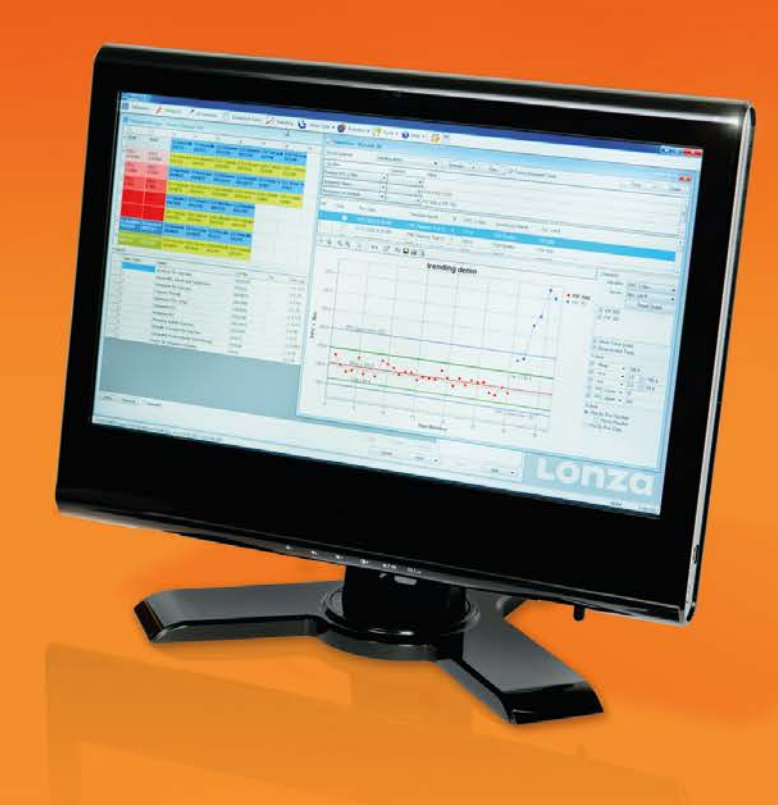

# **WinKQCL™ 5 Endotoxin Detection Software – Using Trending and Other Advanced Features** Pharma&Biotech<br>David Herbst / 25 March 2014

Saskia Ihle / 26 March 2014

Lonza

Lonza Walkersville, Inc., Walkersville, MD 21793 / March 2014 © Lonza

#### Lonzó

# **60-Minute Agenda**

- Part 1: Money-saving and Time-saving features
- **Part 2: New security features that ensure compliance to 21 CFR** Part 11 and internal security policies
- **Part 3: How to effectively use the trending feature to support** OOS/OOT investigations
- Questions and Answers

### LONZO

# **Agenda**

#### ■ Part 1: Money-saving and Time-saving features

- Part 2: New security features which ensure compliance to 21 CFR Part 11 and internal security policies
- Part 3: How to effectively use the trending feature to support OOS/OOT investigations
- **n** Questions and Answers

#### I TO RIZAO

# **Part 1: Money and Time-Saving Ideas**

- "The most expensive tests are the retests"
- Use WinKQCL<sup>™</sup> Software to work smarter
- Reduce deviations and retests
- Features that save time and money:
	- Prevent retests where you have split pair/split replicate events
	- How to keep spot contamination from invalidating your standard curve
	- Barcode scanning and other data automation features to reduce manual entry errors

# **Split Replicate Detection**

- Problem:
	- A split pair or a split replicate is a case where one replicate reacts and one does not, resulting in a reaction time for one replicate and not the other
	- For duplicates this will result in an undefined %CV
	- Most companies will retest
- Solution:
	- Lonza's Kinetic SmartStop™ Feature
	- Demo video next slide

# **Spot Contamination**

#### Problem:

- When individual blanks, standards, or product replicates become contaminated, they cause a %CV failure or cause the blank and low standard to overlap.
- In the case of invalid standard curves, the entire plate must be retested.
- In the case of an invalid sample, the sample and PPC must be retested.

#### Solution:

 WinKQCL™ version 5 Software allows one to setup extra negative controls, standards, increase replicates, and/or mask hot wells

# **Spot Contamination – Template Options**

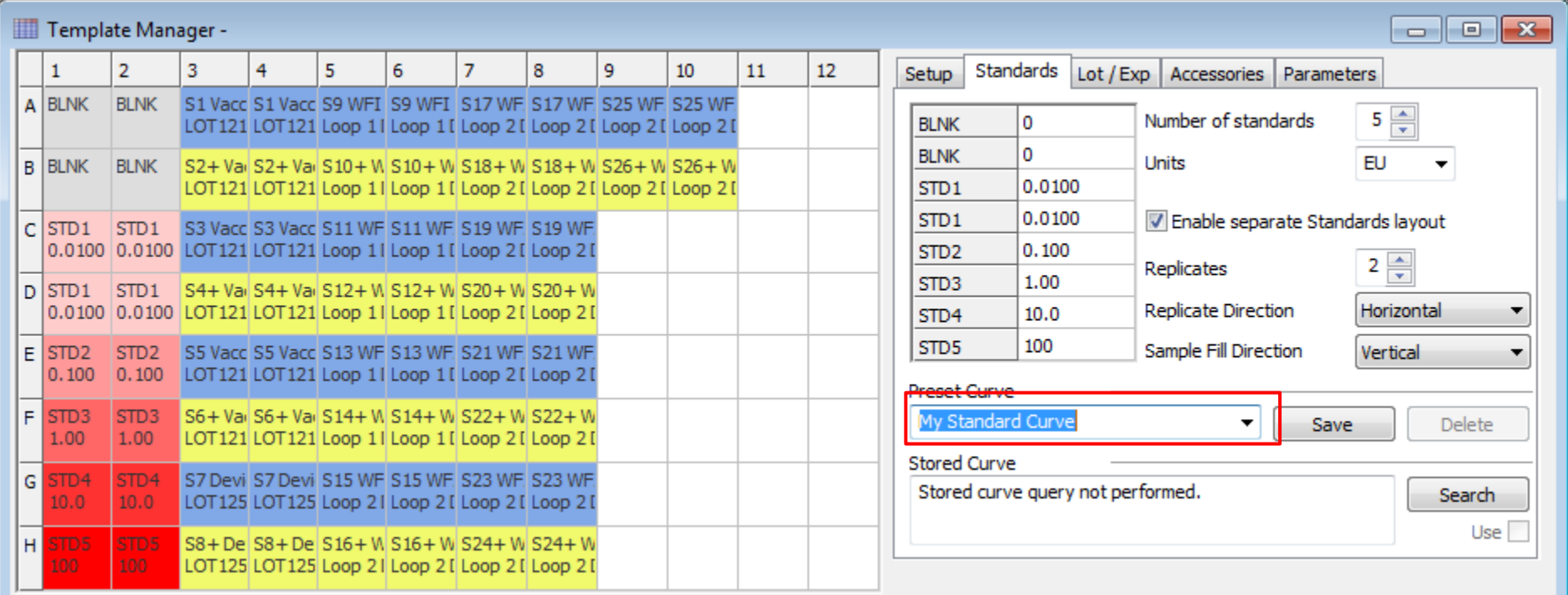

# **Spot Contamination – Data Analysis**

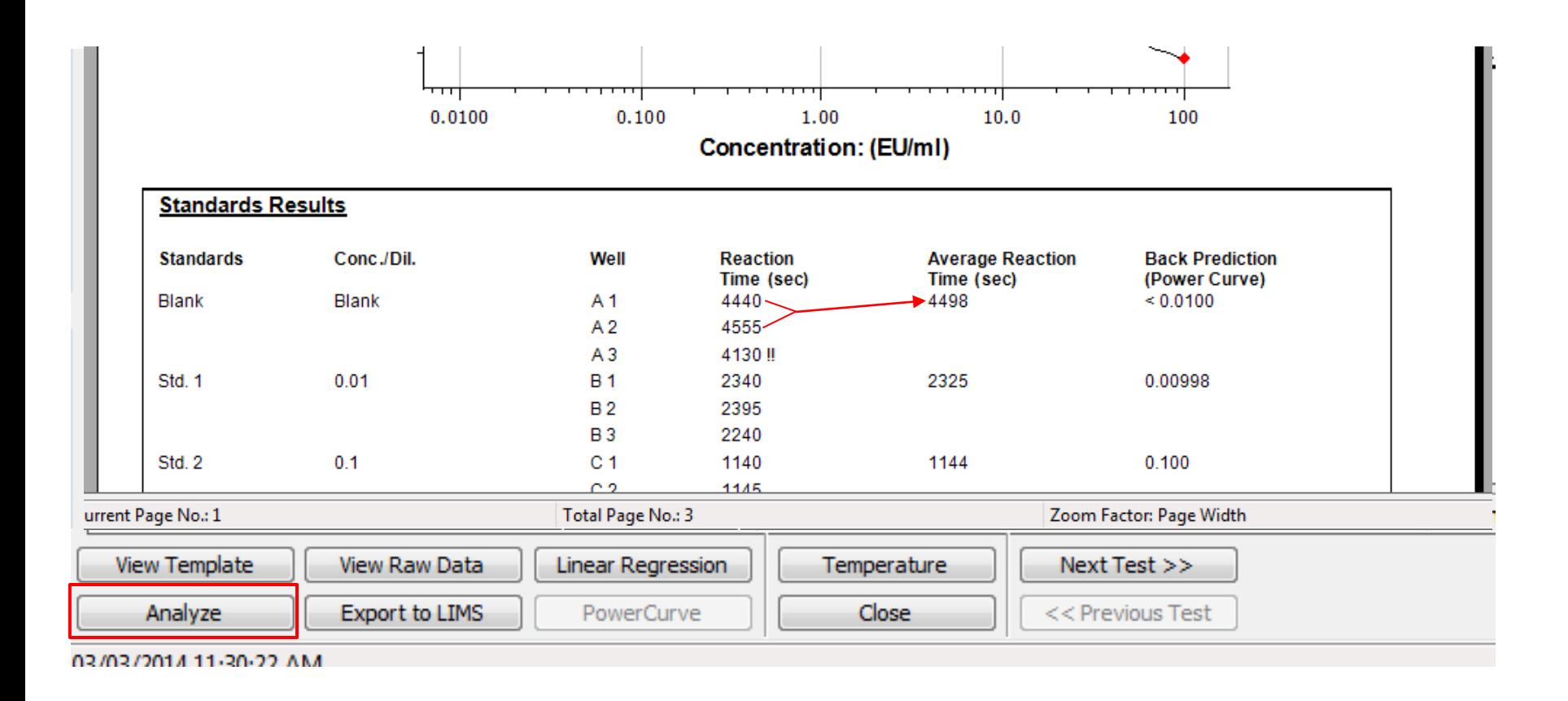

# **Barcode Scanning/Data Import**

#### **Problem:**

- **Labels are difficult to read**
- **Manual data entry is error prone**

#### Solutions:

- Scan in data via a handheld barcode scanner (Lonza P/N: 25-507)
- $\blacksquare$  New data import feature
- Lonza's PyroTec<sup>™</sup> Solution allows automatic import of sample barcodes

# **Barcode Scanning**

Starting with version 4.0.3, the WinKQCL™ Software supports scanning reagent data directly into the template using the 2D barcode printed on our vials

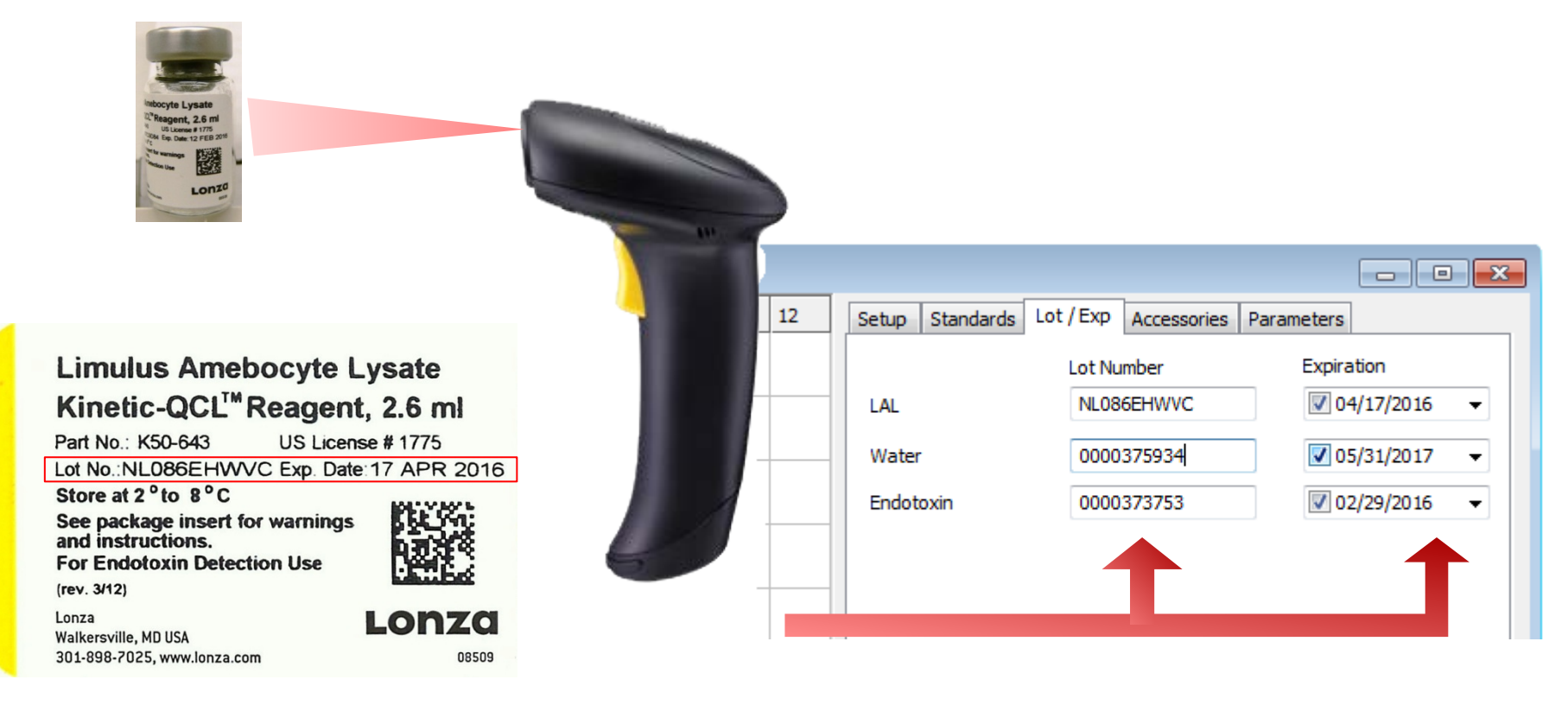

# **Barcode Scanning**

WinKQCL™ Software supports quickly filling product lists with lot numbers and/or tracking IDs using our SpeedFill™ Feature

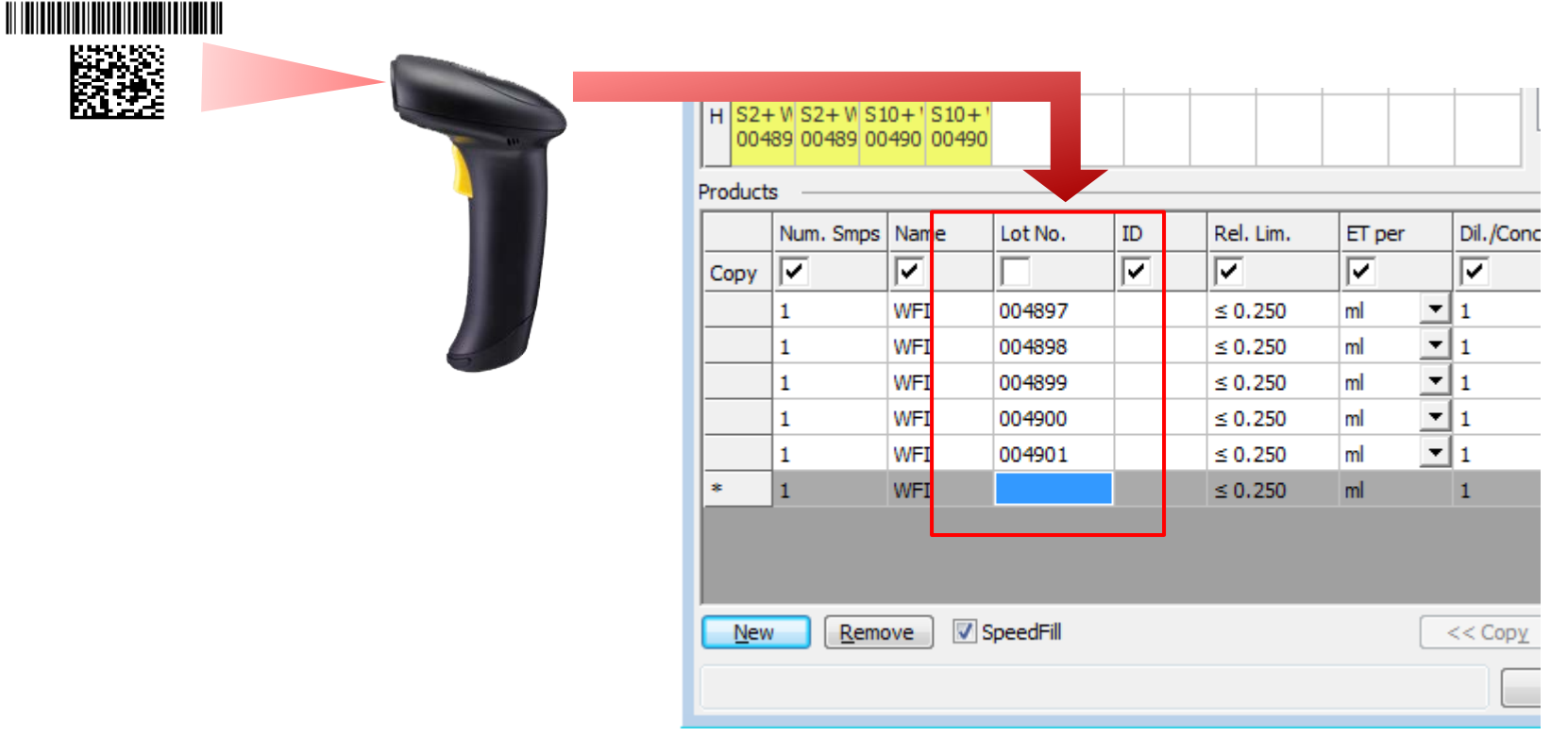

# **Data Import**

- WinKQCL™ Software now supports bi-directional interfaces with 3<sup>rd</sup> party sample tracking systems
- These 3rd party systems include Lonza's MODA™ Environmental Monitoring system, commercially available LIMS, LIS and custom-made sample tracking systems
- WinKQCL™ Software will automatically import sample testing worklists and display this information in the template manager.

# **PyroTec™ Robot Barcode Scanning**

- WinKQCL™ Software is also fully integrated with Tecan's EVOware® Software
- Lonza's PyroTec<sup>™</sup> Solution can be integrated to automatically import barcode information from the sample tubes using the built-in scanner

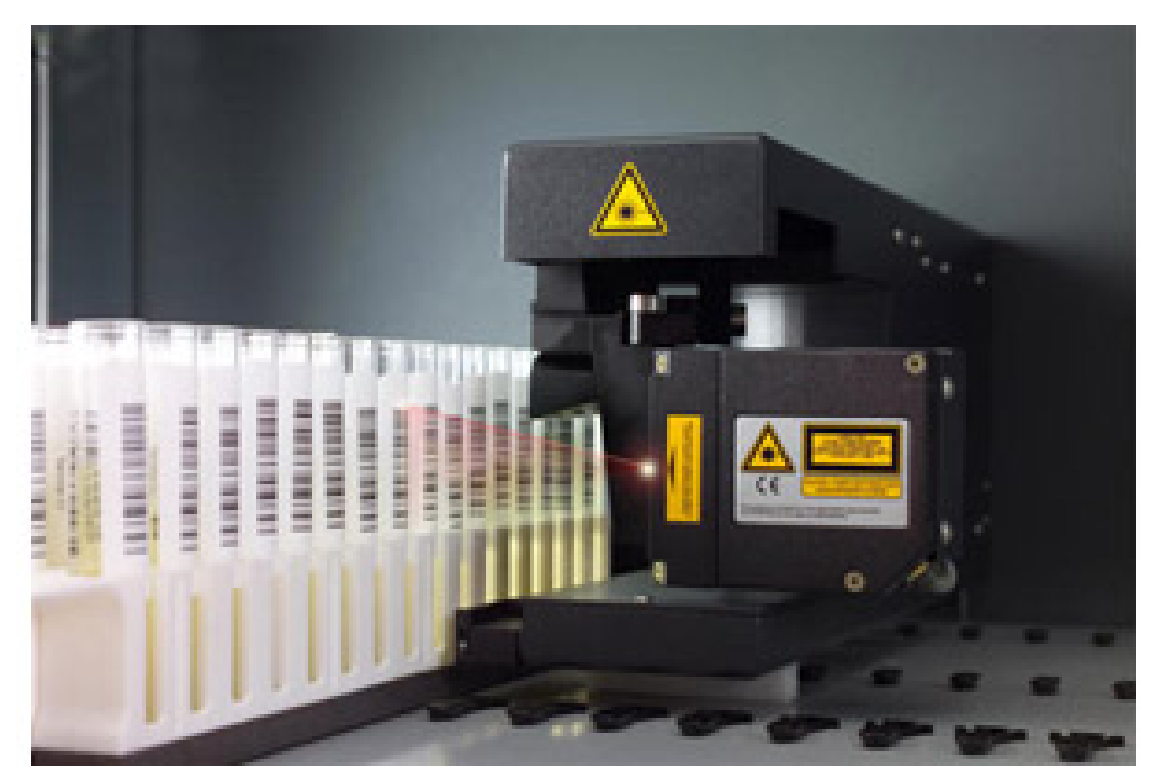

### Lonzo

# **Agenda**

#### ■ Part 1: Money-saving and Time-saving features

- **Part 2: New security features which ensure compliance to 21** CFR Part 11 and internal security policies
- Part 3: How to effectively use the trending feature to support OOS/OOT investigations
- **n** Questions and Answers

# **Part 2: New Security Features**

- Problem:
	- Software must comply with regulatory, industry, and company security requirements
	- Software must still be flexible and easy to use
- Solutions:
	- WinKQCL™ 5 Software introduces many new security enhancements which improve both compliance and ease-of-use

### Lonzo

# **New Security Features**

- WinKQCL<sup>™</sup> Software continues to meet the technical requirements for 21 CFR Part 11 and support the European Annex 11 guidance
- **New features enable flexibility and easier adherence**
- WinKQCL™ 5 Software and higher now support:
	- IT initiatives to secure all data under one central database and segregate data into laboratory workgroups
	- Restriction of user access to individual laboratory workgroup data
	- The use of your Windows® password
	- Activity timer settings to allow WinKQCL™ Software to match company policies
	- Flexible, user-specific access rights configuration

# **New Security Features – Data Security**

#### Data Storage:

- Endotoxin data is GMP data!
- Do not store it on your laboratory computer!
- If you are storing your data on a laboratory computer and not backing it up daily, have your IT department contact scientific support, we can assist in securing your data

# **New Security Features – Data Security**

- Lonza has supported a true client-server network since 2004
- Starting with WinKQCL™ 5 Software, data can be centralized and shared across sites, even if these sites are in different countries
- Steps to securing your data:
	- Work with IT to identify an existing database server that can be used

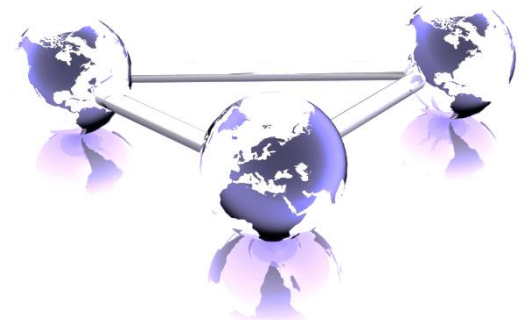

- WinKQCL™ Software has tools that can import and merge existing data
- Install the client software on all lab and office computers

# **New Security Features – Passwords**

 Never forget your password again! Starting with WinKQCL™ 5 Software, you can use the same password you use to log in to Windows®

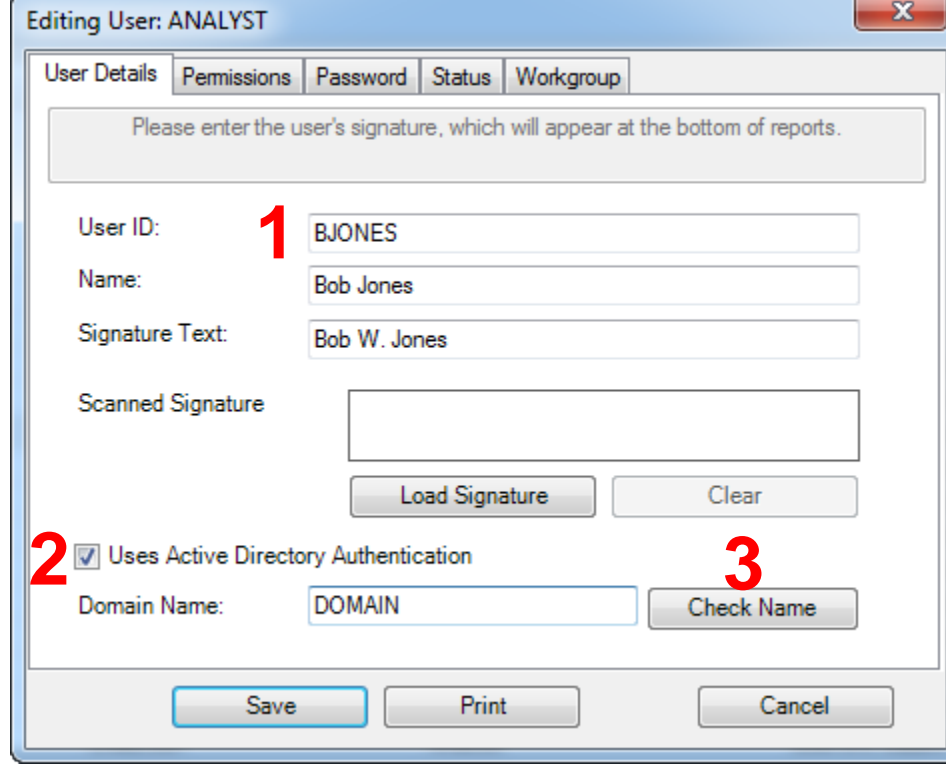

# **New Security Features – Password Rules**

- Set the WinKQCL<sup>™</sup> Software password rules to match company policy:
	- $\blacksquare$  Set the inactivity timer
	- Enable/disable active directory "single sign-on" (SSO) feature. SSO allows WinKQCL™ Software to automatically log you in with the password you used to log in to Windows®.
	- When applying e-signatures and cancelling tests, the **WinKQCL™ Software will always require passwords**

## **New Security Features – User Access**

WinKQCL™ 5 Software adds user access flexibility:

- **Per 21 CFR Part 11, assign access according to the user's** training/role in the company
- Use these features to restrict access of non-QC or less experienced QC personnel or increase it for experienced personnel/managers
- Allow/restrict access to specific workgroups

### Lonzo

# **Agenda**

- Part 1: WinKQCL<sup>™</sup> Money/Time saving software features
- Part 2: New security features which ensure compliance to 21 CFR Part 11 and internal security policies
- **Part 3: How to effectively use the trending feature to support** OOS/OOT investigations
- **n** Questions and Answers

# **Part 3: How to Effectively Use Trending**

- **Problem:** 
	- Customers need an easy way to review and monitor data
- **Solutions:** 
	- WinKQCL<sup>™</sup> 4 Software and higher introduce a new generation of integrated trending and data analysis capability
	- WinKQCL™ 5 Software adds additional standards data analysis capability
	- $\blacksquare$  How to use trending...

# **How to Effectively Use Trending**

- First, and most importantly, users in the lab must get into the habit of inputting all data consistently and accurately
- Examples of inconsistent data:
	- Water ≠ WFI ≠ Water for Injection
	- P20 Pipette ≠ 20ul Pipette
- **Examples of poorly entered data:** 
	- "0.9% Sodium Chloride Injection 26MAR2014"
	- "Eppendorf® 20ul Pipetter"
	- Data elements need to be separated into appropriate fields

# **Maintaining Products Lists**

■ Break each piece of information about the test article into separate fields

![](_page_24_Picture_24.jpeg)

# **Maintaining Products Lists**

■ Create and maintain a reference list of regularly tested products to allow for fast and consistent data entry and retrieval

![](_page_25_Picture_24.jpeg)

# **Maintaining Your Accessories**

- Just like with products, it is important to associate an accurate and consistent list of accessories used with each test to allow for effective trending and investigations
- WinKQCL™ Software allows maintenance of a global list of accessories used for each laboratory
- Each user can create their own default list from this global list to save time when setting up their template
- $\blacksquare$  It is possible to assign a calibration technician or a specific analyst with the responsibility of maintaining this list, while locking out all other users

# **Using Trending**

- Once you have started collecting data consistently, it is just a matter of determining what you want to see and selecting the matching qualifiers
- WinKQCL™ Software allows selection of any data associated with the test, including the following:
	- General endotoxin test data, including the date range, analysts, reader serial numbers, workgroups, reagent lot numbers, and more.
	- All Product and Accessory data
	- Standard curve parameter data and raw data

# **Using Trending**

- **User can query** based on any number of **Qualifiers**
- One window shows query, results table, and graph.
- Ability to mask outliers

![](_page_28_Figure_5.jpeg)

# **Using Trending**

- Examples of questions you may wish to answer using the trending feature:
	- Does my water loop show an increase in endotoxin over time?
	- Does any specific drop show positive results more often than another, and if so, at what frequency?
	- $\blacksquare$  Is the % PPC Recovery on my product consistent from lot to lot? Do I see a trend that should be investigated, before a failure occurs?
	- I am using a new accessory, reader, or analyst in my lab, let me compare performance of one vs. another using quality indicators, such as %CV, R-Value, or blank/low standard separation

# **Agenda**

- Part 1: Money-saving and Time-saving features
- Part 2: New security features which ensure compliance to 21 CFR Part 11 and internal security policies
- Part 3: How to effectively use the trending feature to support OOS/OOT investigations
- **Questions and Answers**

# **Do You Have More Questions?**

 Contact our Scientific Support [scientific.support.eu@lonza.com](mailto:scientific.support.eu@lonza.com) [scientific.support@lonza.com](mailto:scientific.support@lonza.com)

**Join our upcoming webinar on 3 and 4 June: Endotoxin Testing and Regulatory Requirements**

Register at:

<http://www.lonza.com/qcwebinars>